Espace pédagogique de l'académie de Poitiers > Site du collège Jules Michelet (Angoulême) > <https://etab.ac-poitiers.fr/coll-jules-michelet-angouleme/spip.php?article1510> - Auteur : Webmestre2

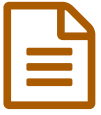

## Comment ranger son classeur de Sciences et<br>
Technologie en 6ème 2 Technologie en 6ème ?

Cet article présente comment ranger son classeur de Sciences et Technologie en 6ème.

## Vidéos explicatives :

( *être patient pour le démarrage !* )

Généralités :

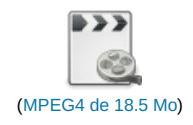

Comment ranger la partie Physique-Chimie du classeur de 6ème :

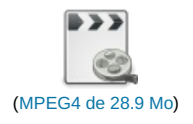

## Quelques rappels :

Je place 6 intercalaires que je nomme « Sciences de la Vie et de la Terre », « Technologie », « Physique-Chimie », « Evaluations », « Méthodes » et « Réserve (matériel).

Au verso de chaque intercalaire, se trouve un sommaire que je complète au fur et à mesure en notant le numéro du chapitre, le titre de la problématique ainsi que le n° de la page.

Dans la partie « Physique-Chimie », pour chaque nouveau chapitre, je prends 3 feuilles simples que je complète et place dans l'ordre suivant :

 pour la 1ère feuille : j'indique en haut à gauche le numéro du chapitre ainsi qu'en haut au centre le titre du chapitre puis en-dessous, j'écris « Activités » puis en bas à droite, je reporte le n° de la page en écrivant à côté « A » (pour activités)

 pour la 2ème feuille : j'indique en haut à gauche le numéro du chapitre ainsi qu'en haut au centre le titre du chapitre puis en-dessous, j'écris « A retenir » puis en bas à droite, je reporte le n° de la page en écrivant à côté « R » (pour résumé à retenir)

 pour la 3ème feuille : j'indique en haut à gauche le numéro du chapitre ainsi qu'en haut au centre le titre du chapitre puis en-dessous, j'écris « Exercices » puis en bas à droite, je reporte le n° de la page en écrivant à côté « E » (pour exercices)

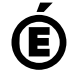

 **Académie de Poitiers** Avertissement : ce document est la reprise au format pdf d'un article proposé sur l'espace pédagogique de l'académie de Poitiers. Il ne peut en aucun cas être proposé au téléchargement ou à la consultation depuis un autre site.